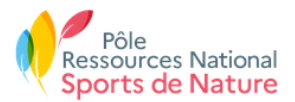

# **Suricate - API Standard**

# WS Spécifications

Référence : Suricate\_WS\_standard\_specs\_20191017 - révision 03

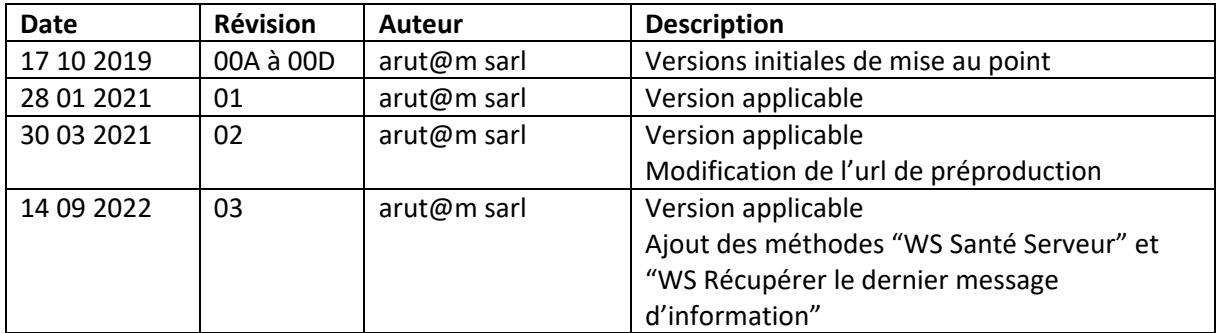

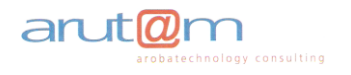

# **Contenu**

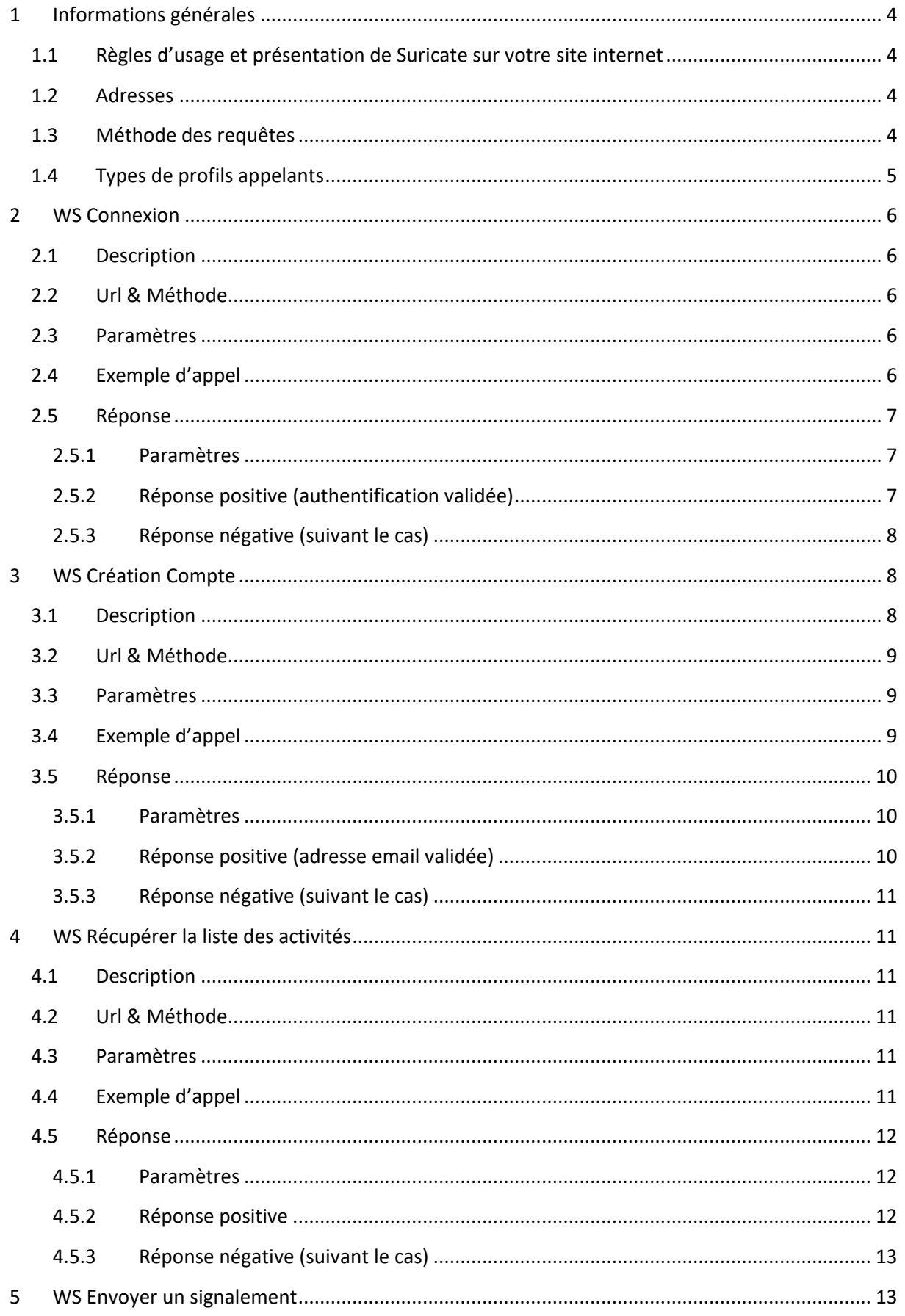

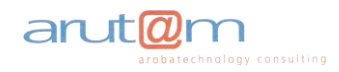

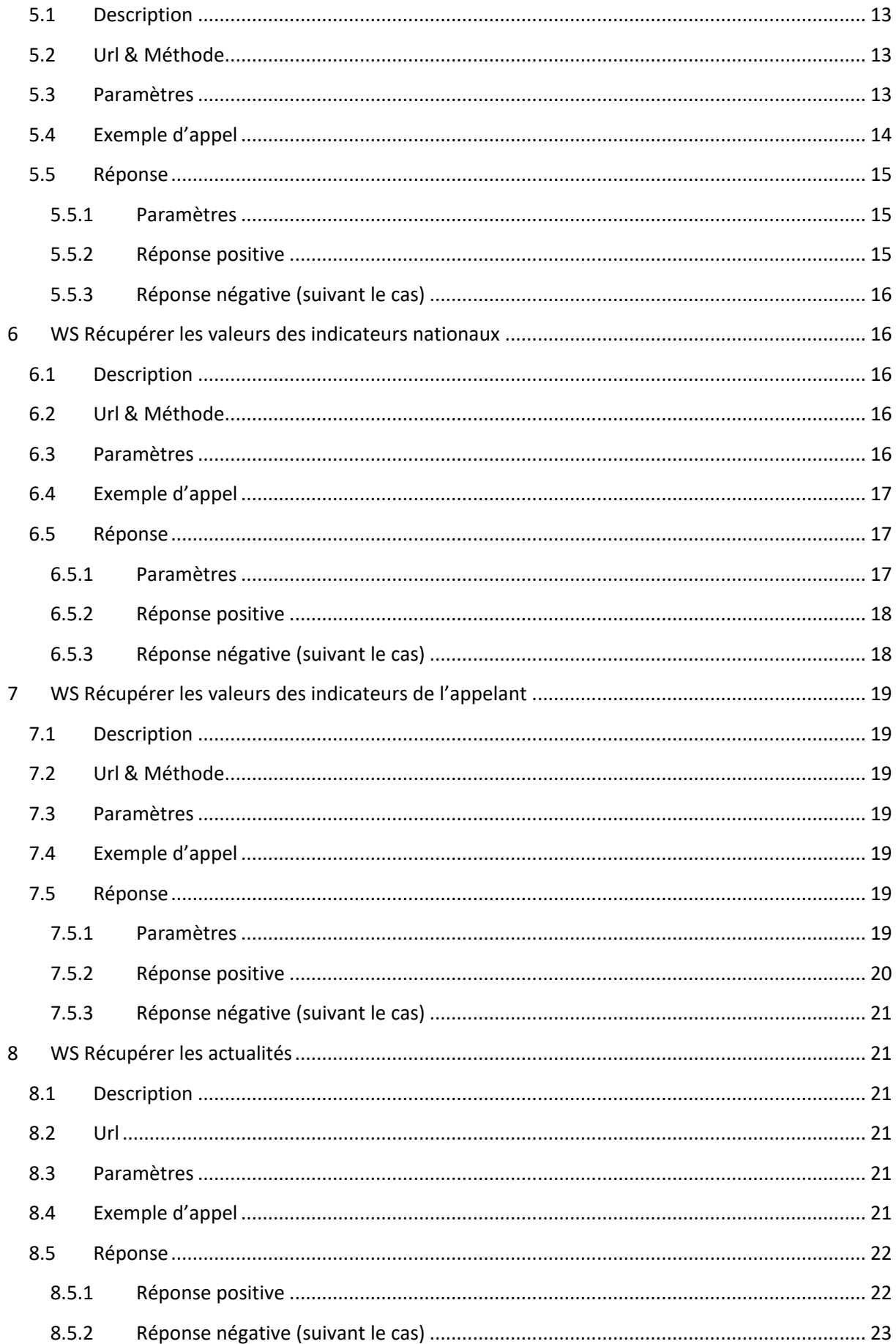

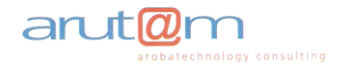

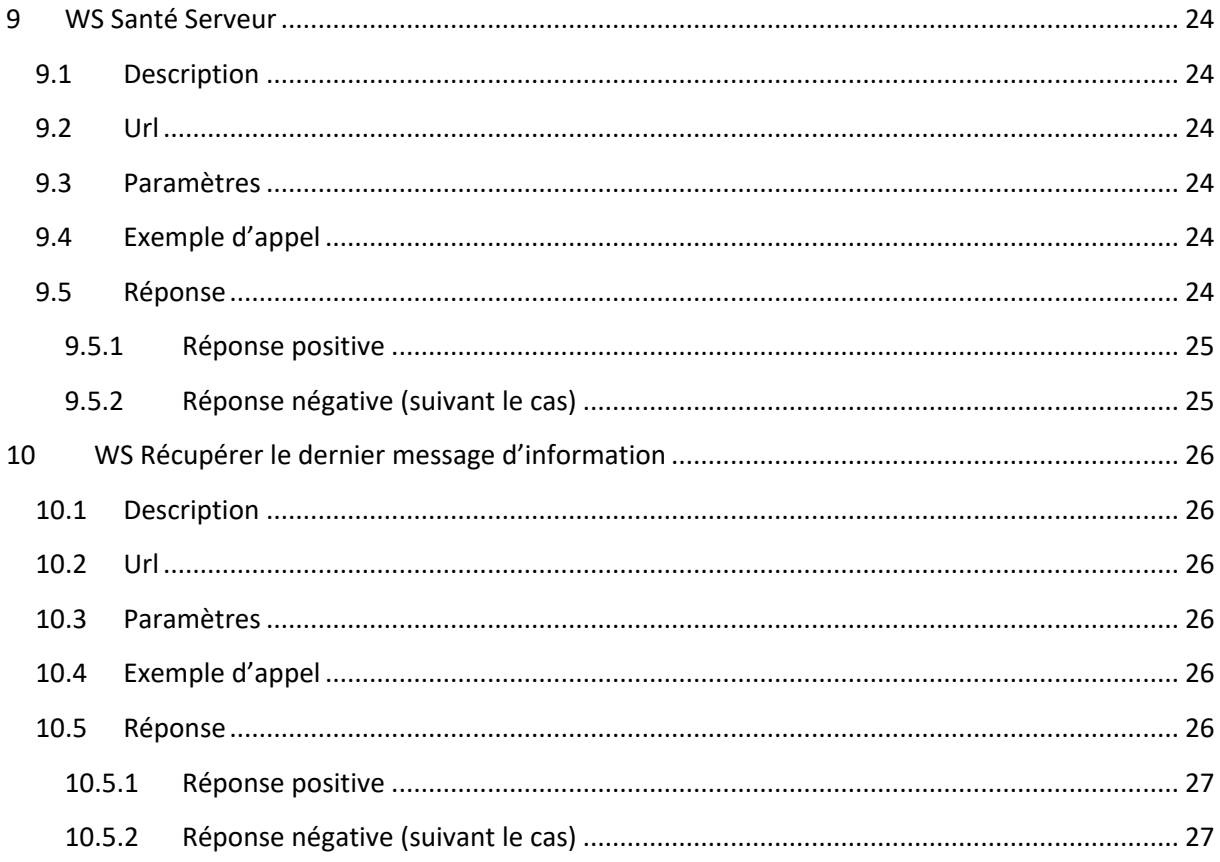

# <span id="page-3-0"></span>**1 Informations générales**

# <span id="page-3-1"></span>**1.1 Règles d'usage et présentation de Suricate sur votre site internet**

Se reporter à votre convention d'usages établie avec le PRNSN (Pôle ressources national sports de nature).

# <span id="page-3-2"></span>**1.2 Adresses**

Les services web sont accessibles aux adresses :

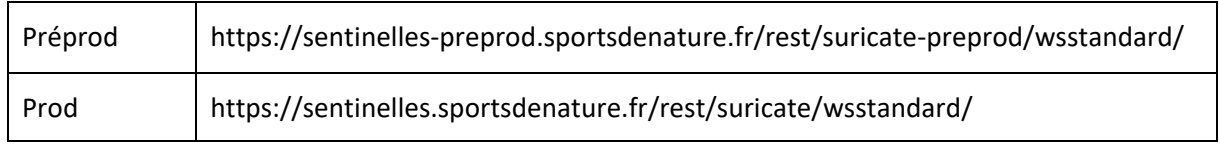

 $\Rightarrow$  Pendant votre phase de test il est impératif d'utiliser la Préprod

# <span id="page-3-3"></span>**1.3 Méthode des requêtes**

Les web services à utiliser sont de type REST, et renvoient du JSON, encodé en UTF-8.

Pour des raisons de sécurité, des paramètres seront à passer dans les url et permettront de vérifier la provenance de la requête.

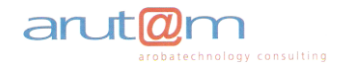

#### **Paramétrages communs :**

- Identifiant appelant (ex : suricatetest)
- clef privée client => server (private\_key\_client\_server), similaire côté client et serveur (ex : f6b21977-1a58-4fa1-a292-3227cc68f0ae)
- clef privée server => client (private key server client), similaire côté client et serveur (ex : 568bb999-341d-4cc4-9987-c603eb75a391)

# <span id="page-4-0"></span>**1.4 Types de profils appelants**

**2 types de profils appelants** sont possibles :

- **Profils anonymes :** l'appelant n'a pas besoin de gérer la connexion de l'utilisateur qui souhaite déposer un signalement. L'application Suricate se charge de créer et de valider le compte de l'utilisateur à partir de l'adresse email qui est envoyée lors d'un dépôt de signalement.
- **Profils identifiés :** l'appelant doit gérer sur son application la création et la connexion des comptes utilisateurs en utilisant les web services appropriés définis dans le présent document. Cela implique que sur l'application de l'appelant, un utilisateur doit d'abord être identifié avant de pouvoir soumettre un signalement.

Le profil de l'appelant est fixé à la mise en place de l'accès au moment de la fourniture de l'identifiant appelant et des 2 clefs privées nécessaires à la sécurisation de l'application.

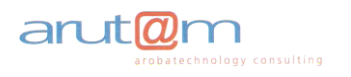

# <span id="page-5-0"></span>**2 WS Connexion**

# <span id="page-5-1"></span>**2.1 Description**

Ce web service permet de se connecter à son compte Suricate.

L'application client stockera les login et mot de passe, sous forme cryptée, de manière à ce que l'utilisateur n'ait pas à se reconnecter à chaque ouverture de l'application.

# <span id="page-5-2"></span>**2.2 Url & Méthode**

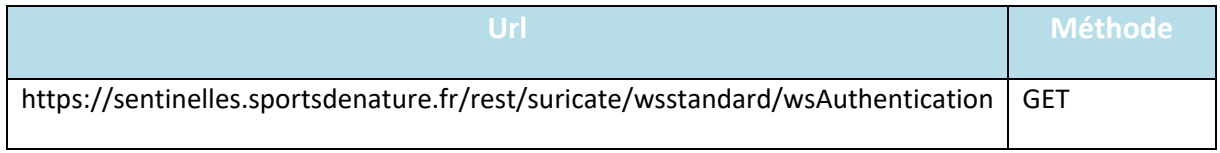

# <span id="page-5-3"></span>**2.3 Paramètres**

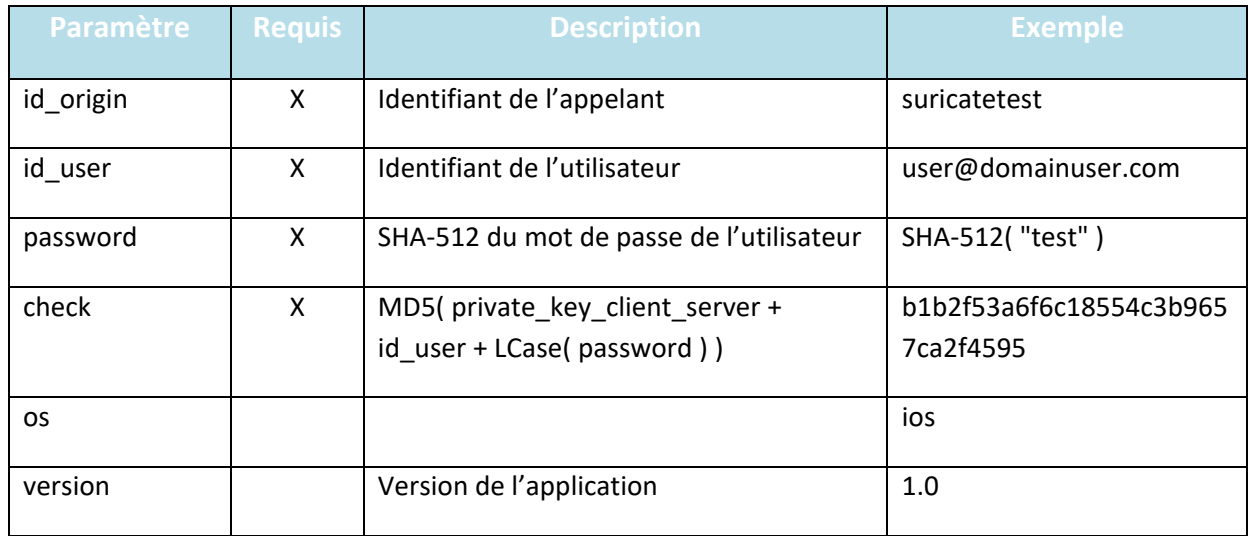

# <span id="page-5-4"></span>**2.4 Exemple d'appel**

[https://sentinelles.sportsdenature.fr/rest/suricate/wsstandard/wsAuthentication?id\\_origin=suricate](https://sentinelles.sportsdenature.fr/rest/suricate/wsstandard/wsAuthentication?id_origin=suricatetest&id_user=user@domainuser.com&password=ee26b0dd4af7e749aa1a8ee3c10ae9923f618980772e473f8819a5d4940e0db27ac185f8a0e1d5f84f88bc887fd67b143732c304cc5fa9ad8e6f57f50028a8ff&check=b1b2f53a6f6c18554c3b9657ca2f4595&lang=fr&os=ios&version=1.0) [test&id\\_user=user@domainuser.com&password=ee26b0dd4af7e749aa1a8ee3c10ae9923f61898077](https://sentinelles.sportsdenature.fr/rest/suricate/wsstandard/wsAuthentication?id_origin=suricatetest&id_user=user@domainuser.com&password=ee26b0dd4af7e749aa1a8ee3c10ae9923f618980772e473f8819a5d4940e0db27ac185f8a0e1d5f84f88bc887fd67b143732c304cc5fa9ad8e6f57f50028a8ff&check=b1b2f53a6f6c18554c3b9657ca2f4595&lang=fr&os=ios&version=1.0) [2e473f8819a5d4940e0db27ac185f8a0e1d5f84f88bc887fd67b143732c304cc5fa9ad8e6f57f50028a8ff](https://sentinelles.sportsdenature.fr/rest/suricate/wsstandard/wsAuthentication?id_origin=suricatetest&id_user=user@domainuser.com&password=ee26b0dd4af7e749aa1a8ee3c10ae9923f618980772e473f8819a5d4940e0db27ac185f8a0e1d5f84f88bc887fd67b143732c304cc5fa9ad8e6f57f50028a8ff&check=b1b2f53a6f6c18554c3b9657ca2f4595&lang=fr&os=ios&version=1.0) [&check=b1b2f53a6f6c18554c3b9657ca2f4595&lang=fr&os=ios&version=1.0](https://sentinelles.sportsdenature.fr/rest/suricate/wsstandard/wsAuthentication?id_origin=suricatetest&id_user=user@domainuser.com&password=ee26b0dd4af7e749aa1a8ee3c10ae9923f618980772e473f8819a5d4940e0db27ac185f8a0e1d5f84f88bc887fd67b143732c304cc5fa9ad8e6f57f50028a8ff&check=b1b2f53a6f6c18554c3b9657ca2f4595&lang=fr&os=ios&version=1.0)

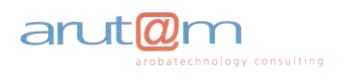

# <span id="page-6-0"></span>**2.5 Réponse**

La réponse est un flux JSON avec les paires clef-valeur décrites ci-dessous.

#### <span id="page-6-1"></span>**2.5.1 Paramètres**

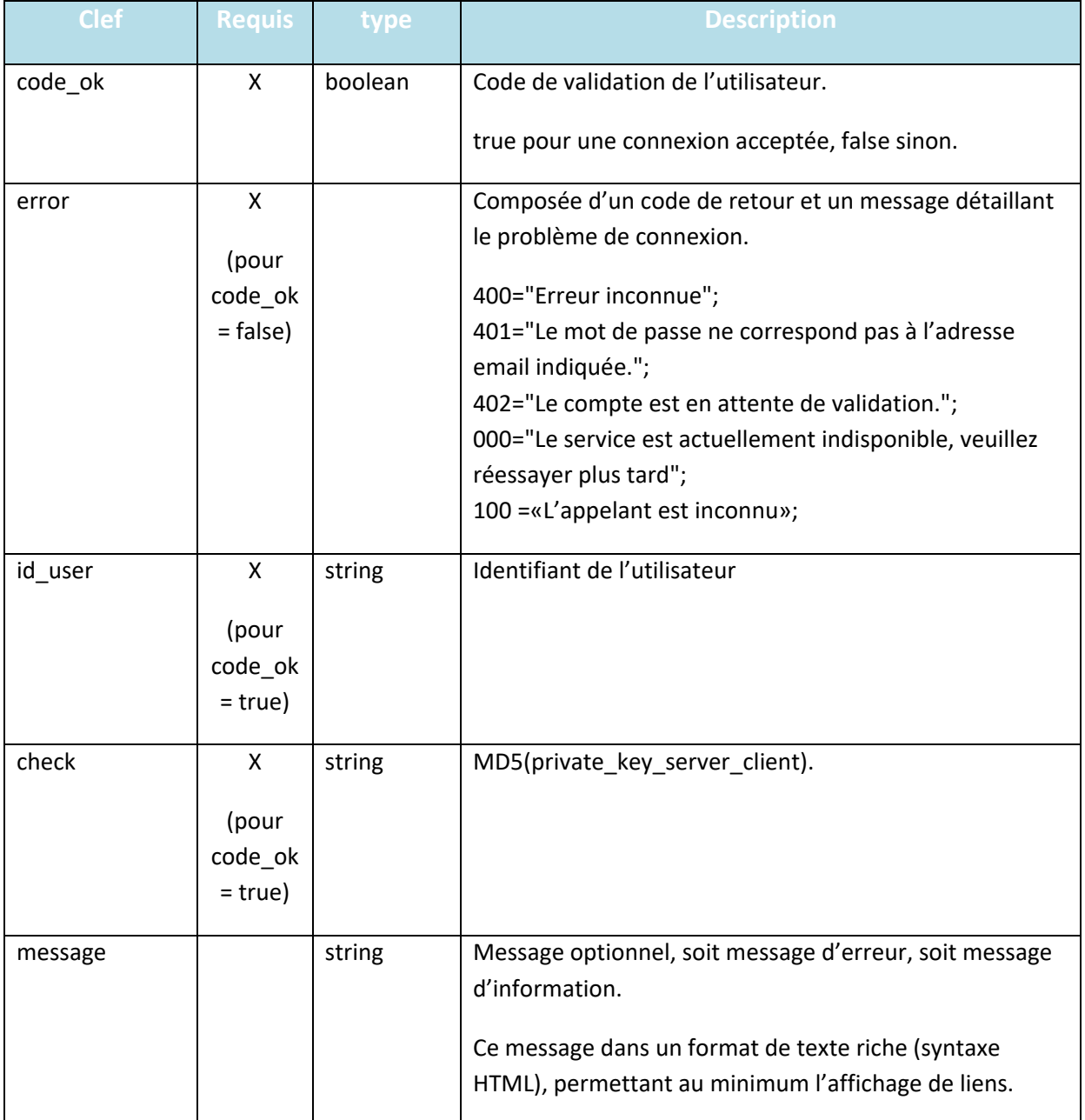

## <span id="page-6-2"></span>**2.5.2 Réponse positive (authentification validée)**

```
{
 "code_ok": "true",
 "id_user": "user@domainuser.com",
 "check": "2034465b994d9b3c5d10558d23eb04b8",
    "message": "Merci de vous être connecté!"
}
```
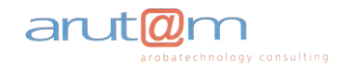

<span id="page-7-0"></span>**2.5.3 Réponse négative (suivant le cas)**

```
{
     "code_ok": "false",
 "error": {
 "code": "400",
        "message": "Erreur inconnue."
    }
}
```

```
{
    "code_ok": "false",
 "error": {
 "code": "401",
        "message": "Le mot de passe ne correspond pas à l'adresse de courriel indiquée."
    }
}
```

```
{
     "code_ok": "false",
     "error": {
         "code": "402",
         "message": " Le compte est en attente de validation."
     }
}
```
# <span id="page-7-1"></span>**3 WS Création Compte**

#### <span id="page-7-2"></span>**3.1 Description**

Ce web service permet à l'utilisateur de se créer un compte Suricate.

Pour le moment, la création de compte est basée uniquement sur un login (adresse email) et un mot de passe. D'autres champs peuvent être ajoutés si besoin.

L'application client stockera l'identifiant et mot de passe, sous forme cryptée, de manière à ce que l'utilisateur n'ai pas à se connecter après la création de compte.

Lors de l'appel au WS on utilise l'email (user id pour la création de compte), l'identifiant d'un compte EST l'adresse email.

La demande de création d'un compte génère l'envoi d'un courriel à l'internaute. Ce courriel contient un lien de validation de la demande de création d'un compte et permet ainsi de valider l'adresse email de l'internaute. La réponse du webservice avec « code ok=true » indique que la demande de création de compte a bien été prise en compte et que le compte est en attente de validation (validation = clic sur le lien de validation contenu dans le courriel).

L'internaute doit cliquer sur le lien de validation contenu dans l'email. Ce n'est qu'après cette phase de validation que le compte créé peut être utilisé.

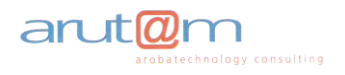

# <span id="page-8-0"></span>**3.2 Url & Méthode**

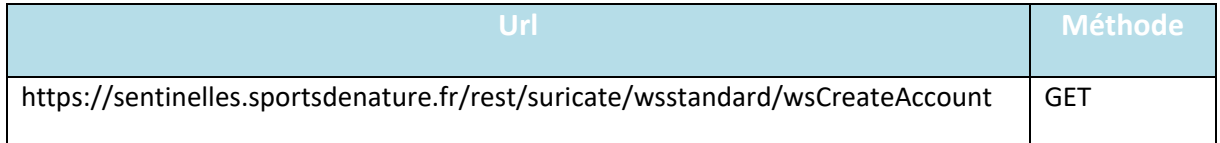

# <span id="page-8-1"></span>**3.3 Paramètres**

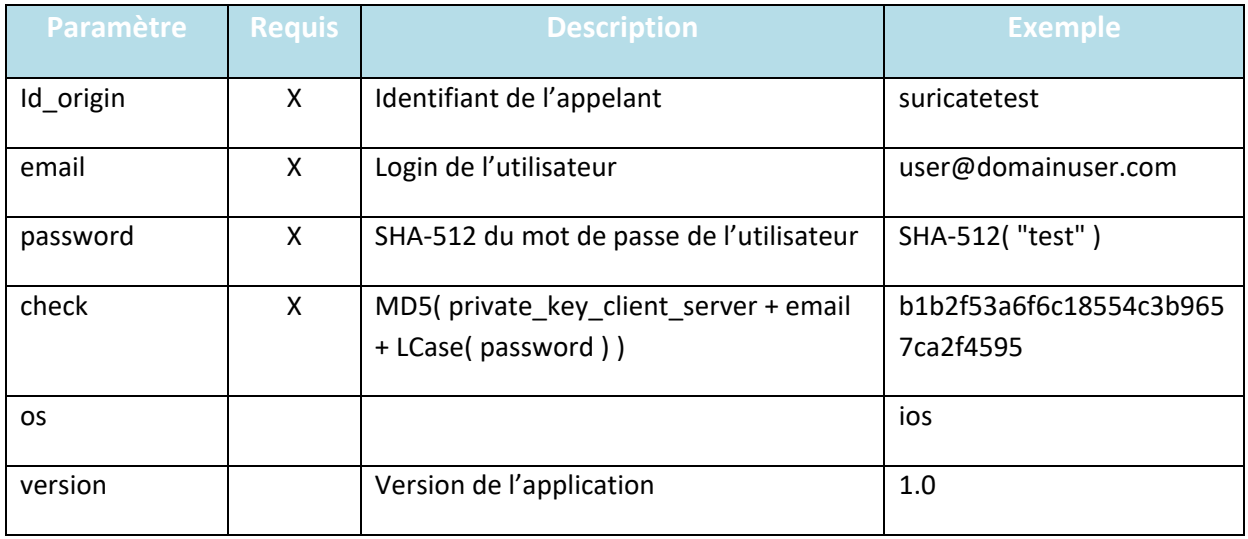

# <span id="page-8-2"></span>**3.4 Exemple d'appel**

[https://sentinelles.sportsdenature.fr/rest/suricate/wsstandard/wsCreateAccount?id\\_origin=suricatet](https://sentinelles.sportsdenature.fr/rest/suricate/wsstandard/wsCreateAccount?id_origin=suricatetest&email=user@domainuser.com&password=ee26b0dd4af7e749aa1a8ee3c10ae9923f618980772e473f8819a5d4940e0db27ac185f8a0e1d5f84f88bc887fd67b143732c304cc5fa9ad8e6f57f50028a8ff&check=b1b2f53a6f6c18554c3b9657ca2f4595&lang=fr&os=ios&version=1.0) [est&email=user@domainuser.com&password=ee26b0dd4af7e749aa1a8ee3c10ae9923f618980772e](https://sentinelles.sportsdenature.fr/rest/suricate/wsstandard/wsCreateAccount?id_origin=suricatetest&email=user@domainuser.com&password=ee26b0dd4af7e749aa1a8ee3c10ae9923f618980772e473f8819a5d4940e0db27ac185f8a0e1d5f84f88bc887fd67b143732c304cc5fa9ad8e6f57f50028a8ff&check=b1b2f53a6f6c18554c3b9657ca2f4595&lang=fr&os=ios&version=1.0) [473f8819a5d4940e0db27ac185f8a0e1d5f84f88bc887fd67b143732c304cc5fa9ad8e6f57f50028a8ff&c](https://sentinelles.sportsdenature.fr/rest/suricate/wsstandard/wsCreateAccount?id_origin=suricatetest&email=user@domainuser.com&password=ee26b0dd4af7e749aa1a8ee3c10ae9923f618980772e473f8819a5d4940e0db27ac185f8a0e1d5f84f88bc887fd67b143732c304cc5fa9ad8e6f57f50028a8ff&check=b1b2f53a6f6c18554c3b9657ca2f4595&lang=fr&os=ios&version=1.0) [heck=b1b2f53a6f6c18554c3b9657ca2f4595&lang=fr&os=ios&version=1.0](https://sentinelles.sportsdenature.fr/rest/suricate/wsstandard/wsCreateAccount?id_origin=suricatetest&email=user@domainuser.com&password=ee26b0dd4af7e749aa1a8ee3c10ae9923f618980772e473f8819a5d4940e0db27ac185f8a0e1d5f84f88bc887fd67b143732c304cc5fa9ad8e6f57f50028a8ff&check=b1b2f53a6f6c18554c3b9657ca2f4595&lang=fr&os=ios&version=1.0)

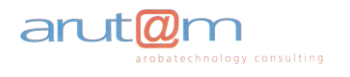

# <span id="page-9-0"></span>**3.5 Réponse**

La réponse est un flux JSON avec les paires clef-valeur décrites ci-dessous.

#### <span id="page-9-1"></span>**3.5.1 Paramètres**

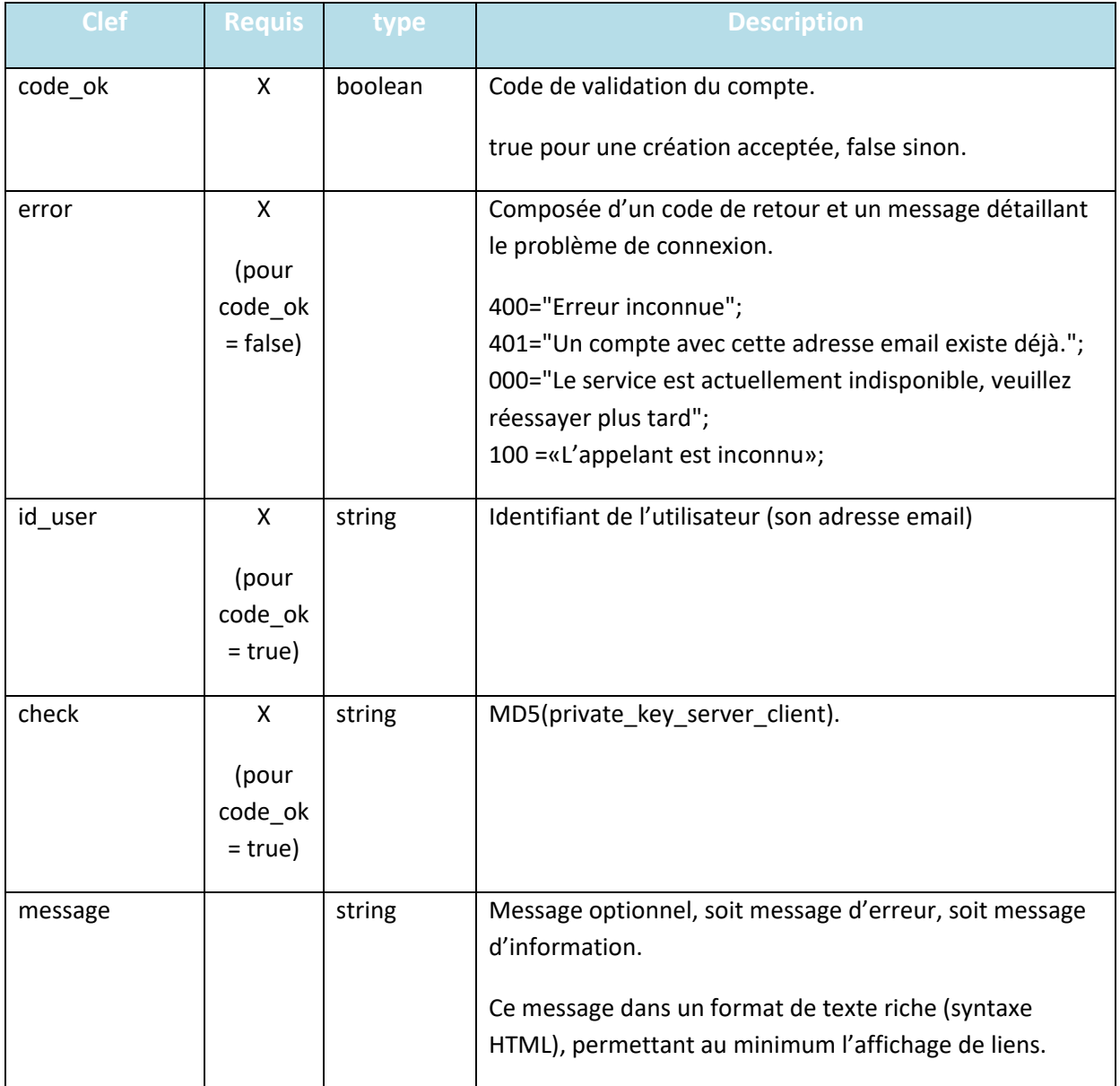

#### <span id="page-9-2"></span>**3.5.2 Réponse positive (adresse email validée)**

```
{
 "code_ok": "true",
 "id_user": "user@domainuser.com",
 "check": "2034465b994d9b3c5d10558d23eb04b8",
    "message": "Merci de vous être enregistré!"
}
```
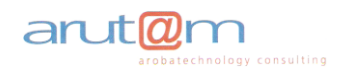

<span id="page-10-0"></span>**3.5.3 Réponse négative (suivant le cas)**

```
{
    "code_ok": "false",
 "error": {
 "code": "400",
        "message": "Erreur inconnue."
    }
}
```

```
{
    "code_ok": "false",
 "error": {
 "code": "401",
        "message": "Le mot de passe ne correspond pas à l'adresse email indiquée."
    }
}
```
# <span id="page-10-1"></span>**4 WS Récupérer la liste des activités**

#### <span id="page-10-2"></span>**4.1 Description**

Ce web service permet à l'application de récupérer la liste à jour des activités gérées dans Suricate. Cette liste doit être affichée sur la page de saisie d'un signalement et permet à l'utilisateur qui dépose un nouveau signalement de sélectionner l'activité concernée.

La valeur choisie par l'utilisateur sera à intégrer dans les paramètres d'appel du web service « WS Envoyer un signalement ».

# <span id="page-10-3"></span>**4.2 Url & Méthode**

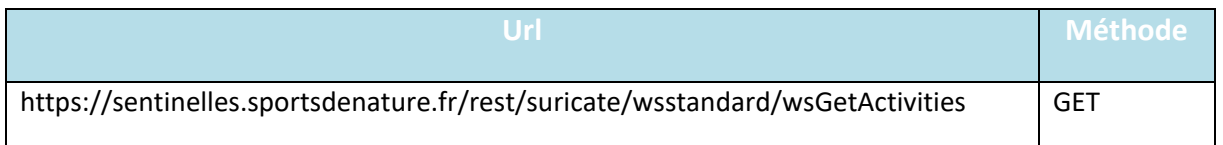

# <span id="page-10-4"></span>**4.3 Paramètres**

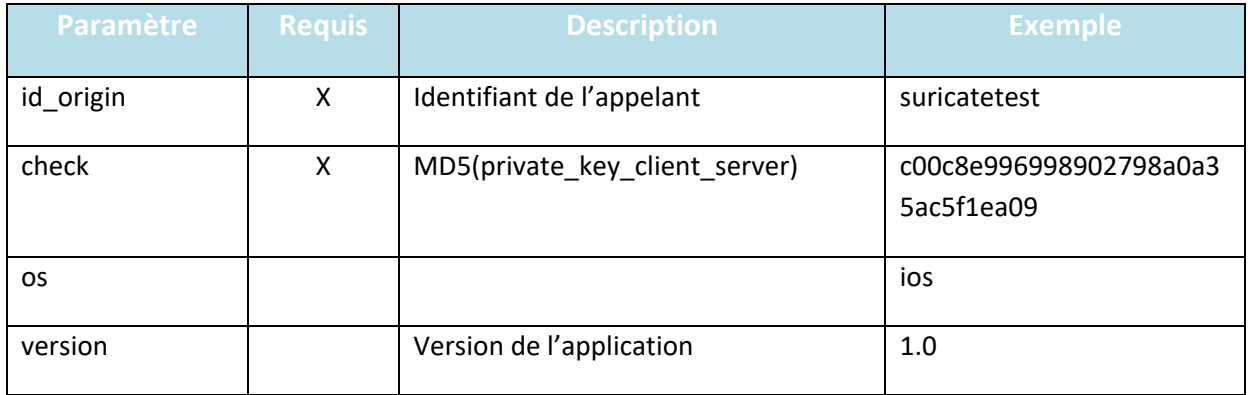

# <span id="page-10-5"></span>**4.4 Exemple d'appel**

[https://sentinelles.sportsdenature.fr/rest/suricate/wsstandard/wsIndicateursNationaux?id\\_origin=s](https://sentinelles.sportsdenature.fr/rest/suricate/wsstandard/wsIndicateursNationaux?id_origin=suricatetest&check=c00c8e996998902798a0a35ac5f1ea09&os=ios&version=1.0) [uricatetest&check=c00c8e996998902798a0a35ac5f1ea09&os=ios&version=1.0](https://sentinelles.sportsdenature.fr/rest/suricate/wsstandard/wsIndicateursNationaux?id_origin=suricatetest&check=c00c8e996998902798a0a35ac5f1ea09&os=ios&version=1.0)

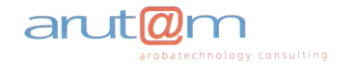

# <span id="page-11-0"></span>**4.5 Réponse**

La réponse est un flux JSON avec les paires clef-valeur décrites ci-dessous.

#### <span id="page-11-1"></span>**4.5.1 Paramètres**

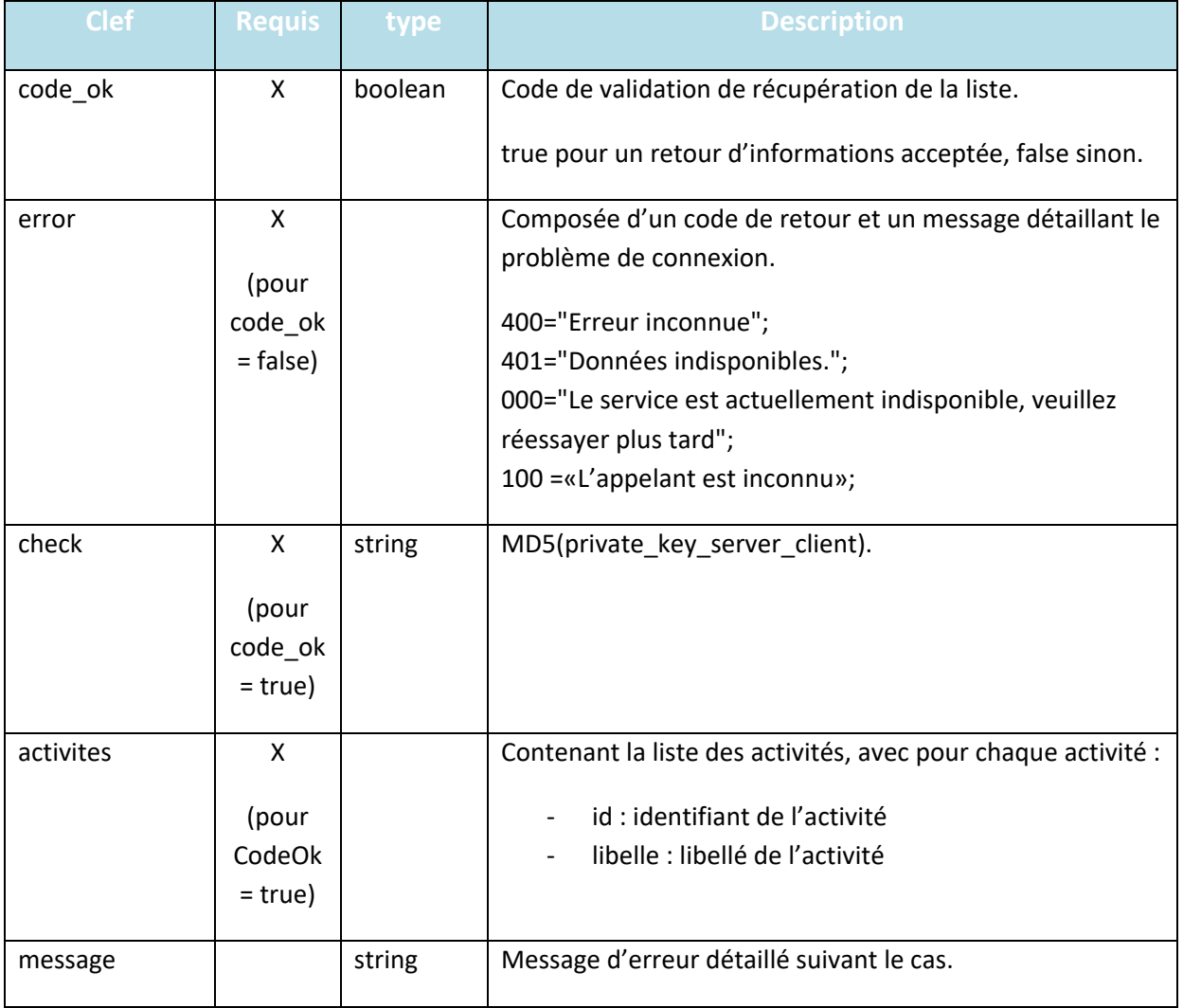

#### <span id="page-11-2"></span>**4.5.2 Réponse positive**

```
{
 "code_ok": "true",
 "check": "2034465b994d9b3c5d10558d23eb04b8",
 "activites": [
 { "id": "1", "libelle": "Canoë-kayak" },
 { "id": "2", "libelle": "Baignade, natation en eau libre" },
 { "id": "4", "libelle": "Plongée" },
       \{ ..., \},
 …
    ]
}
```
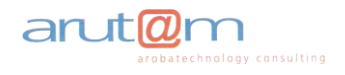

<span id="page-12-0"></span>**4.5.3 Réponse négative (suivant le cas)**

```
{
    "code_ok": "false",
 "error": {
 "code": "400",
        "message": "Erreur inconnue."
    },
     "message": "Message d'erreur détaillé."
}
```
# <span id="page-12-1"></span>**5 WS Envoyer un signalement**

#### <span id="page-12-2"></span>**5.1 Description**

Ce web service permet à l'utilisateur de remonter un signalement vers le système Suricate.

Dans le cas d'un appel avec une gestion de compte utilisateur (exemple : application mobile qui implique une connexion avant de pouvoir déposer un signalement) vous devez préalablement connecter l'utilisateur à votre application en utilisant la méthode décrite au paragraphe « WS Connexion ».

## <span id="page-12-3"></span>**5.2 Url & Méthode**

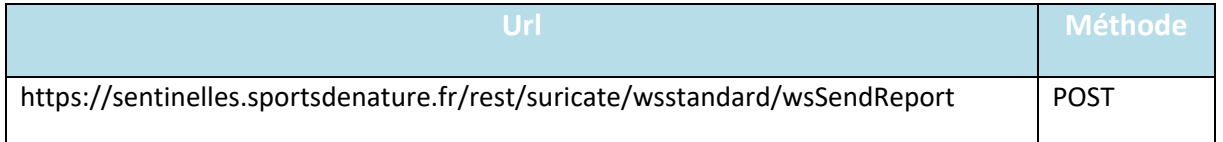

#### <span id="page-12-4"></span>**5.3 Paramètres**

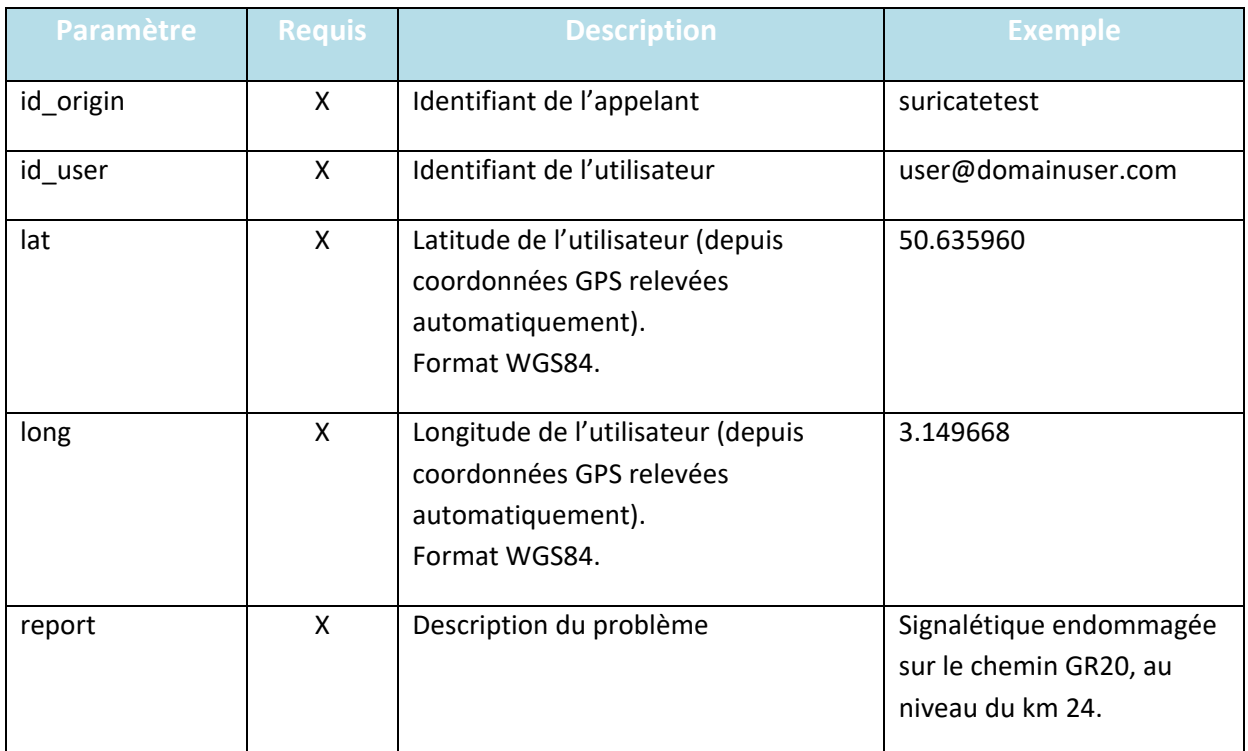

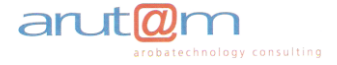

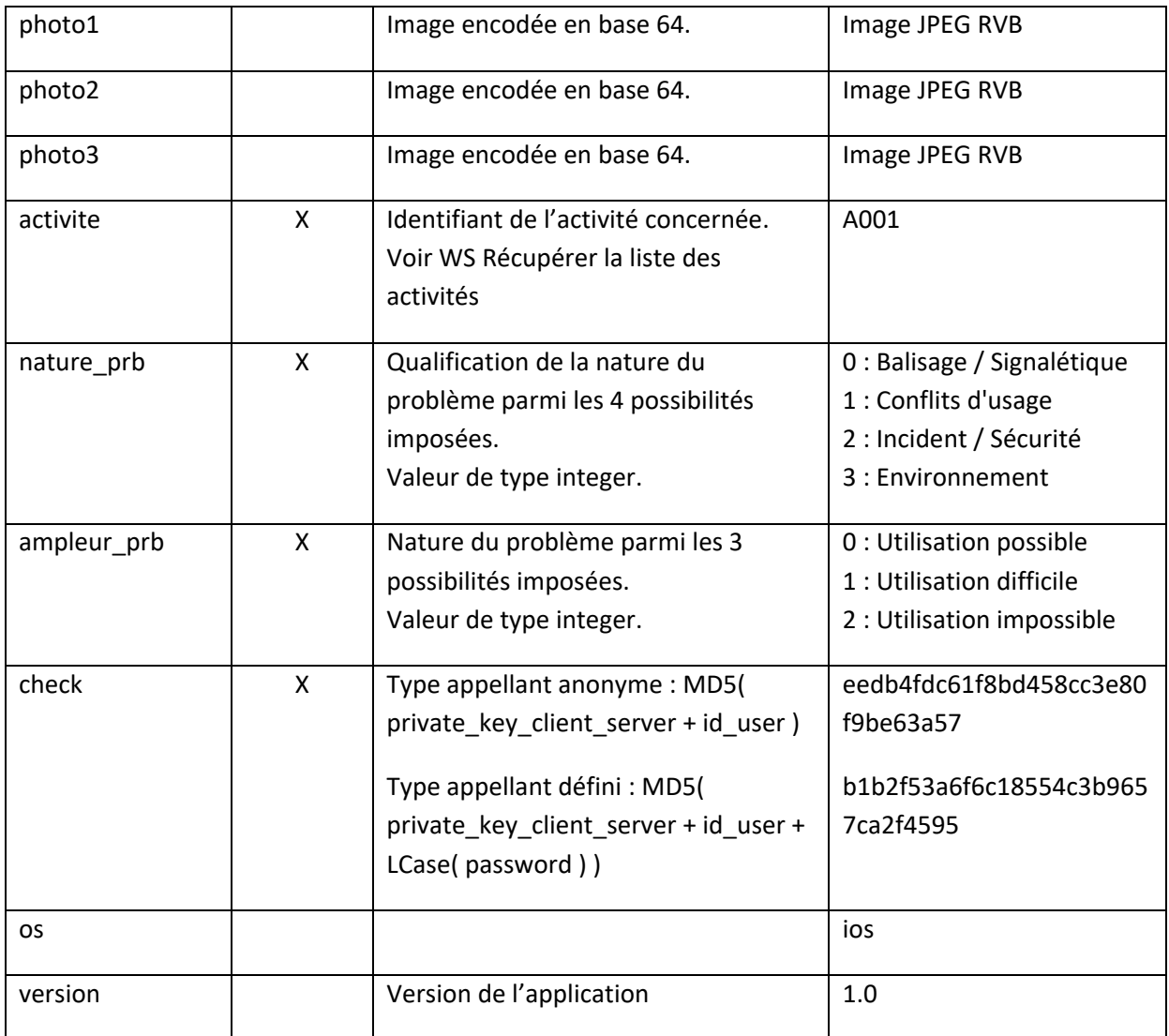

# <span id="page-13-0"></span>**5.4 Exemple d'appel**

[https://sentinelles.sportsdenature.fr/rest/suricate/wsstandard/wsSendReport](http://sentinelles.sportsdenature.fr/rest/suricate/wsmobile/wsSendReport)

#### POST

id\_origin=suricatetest

id\_user=user@domainuser.com

lat=50.635960

long=3.149668

report=Signalétique endommagée sur le chemin GR20, au niveau du km 24.

activite=A001

nature\_prb=0

ampleur\_prb=1

check=eedb4fdc61f8bd458cc3e80f9be63a57

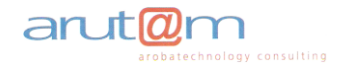

lang=fr

os=ios

version=1.0

## <span id="page-14-0"></span>**5.5 Réponse**

La réponse est un flux JSON avec les paires clef-valeur décrites ci-dessous.

<span id="page-14-1"></span>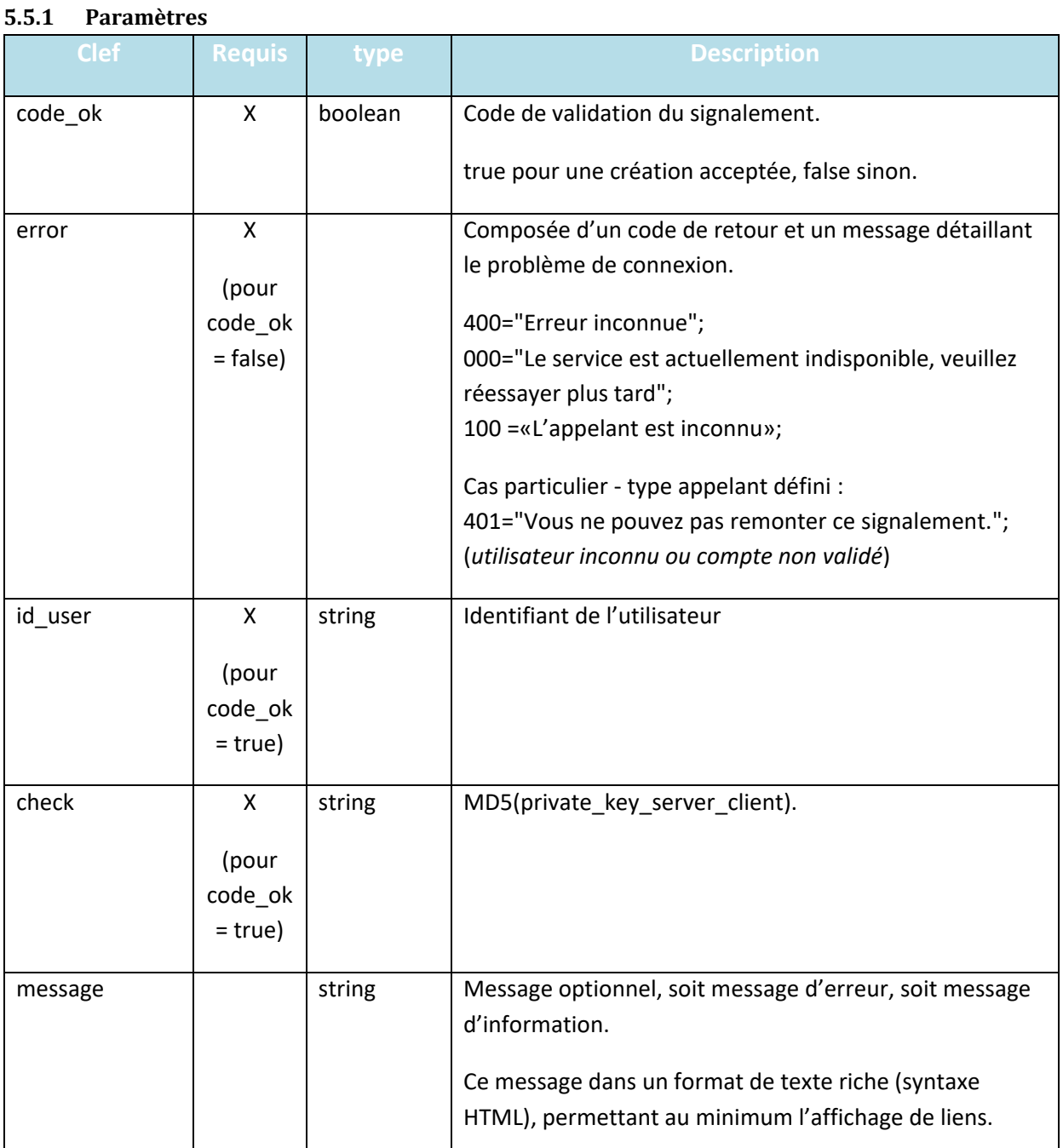

#### <span id="page-14-2"></span>**5.5.2 Réponse positive**

```
{
```

```
 "code_ok": "true",
 "id_user": "user@domainuser.com",
```

```
 "check": "2034465b994d9b3c5d10558d23eb04b8",
```
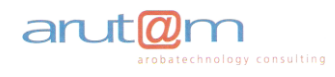

 "message": "Merci d'avoir remonté ce problème, nos services vont traiter votre signalement." }

<span id="page-15-0"></span>**5.5.3 Réponse négative (suivant le cas)**

```
{
     "code_ok": "false",
     "error": {
         "code": "400",
         "message": "Erreur inconnue."
     }
}
```

```
{
     "code_ok": "false",
     "error": {
         "code": "401",
         "message": "Vous ne pouvez pas remonter de signalement."
     }
}
```
# <span id="page-15-1"></span>**6 WS Récupérer les valeurs des indicateurs nationaux**

#### <span id="page-15-2"></span>**6.1 Description**

Ce web service permet à l'application de récupérer les valeurs des indicateurs nationaux à afficher en home page.

Les indicateurs devant être affichés si besoin même lorsqu'un utilisateur n'est pas connecté, aucun paramètre identifiant l'utilisateur n'est requis.

#### <span id="page-15-3"></span>**6.2 Url & Méthode**

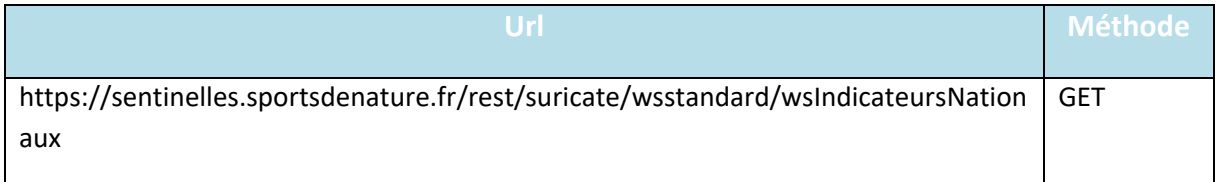

# <span id="page-15-4"></span>**6.3 Paramètres**

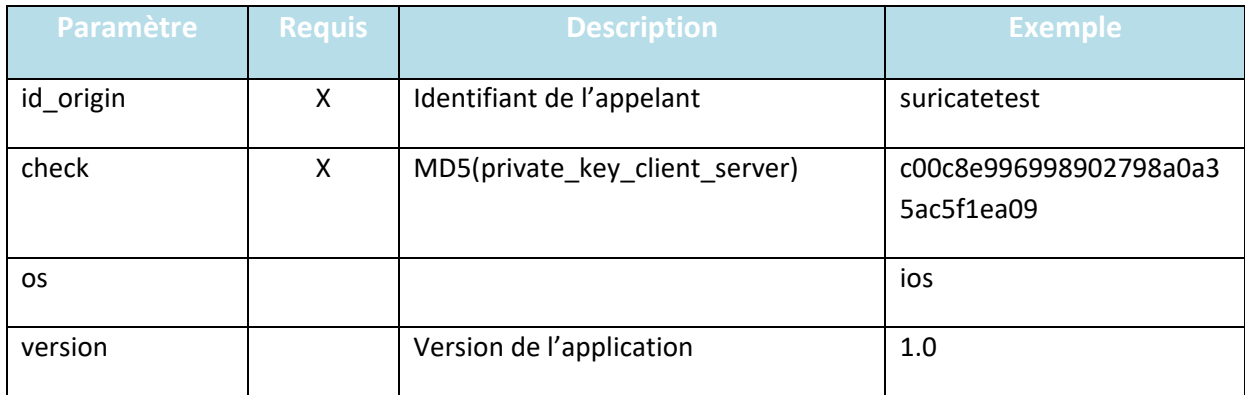

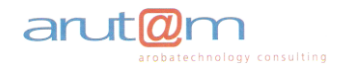

# <span id="page-16-0"></span>**6.4 Exemple d'appel**

[https://sentinelles.sportsdenature.fr/rest/suricate/wsstandard/wsIndicateursNationaux?id\\_origin=s](https://sentinelles.sportsdenature.fr/rest/suricate/wsstandard/wsIndicateursNationaux?id_origin=suricatetest&check=c00c8e996998902798a0a35ac5f1ea09&os=ios&version=1.0) [uricatetest&check=c00c8e996998902798a0a35ac5f1ea09&os=ios&version=1.0](https://sentinelles.sportsdenature.fr/rest/suricate/wsstandard/wsIndicateursNationaux?id_origin=suricatetest&check=c00c8e996998902798a0a35ac5f1ea09&os=ios&version=1.0)

# <span id="page-16-1"></span>**6.5 Réponse**

La réponse est un flux JSON avec les paires clef-valeur décrites ci-dessous.

<span id="page-16-2"></span>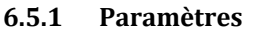

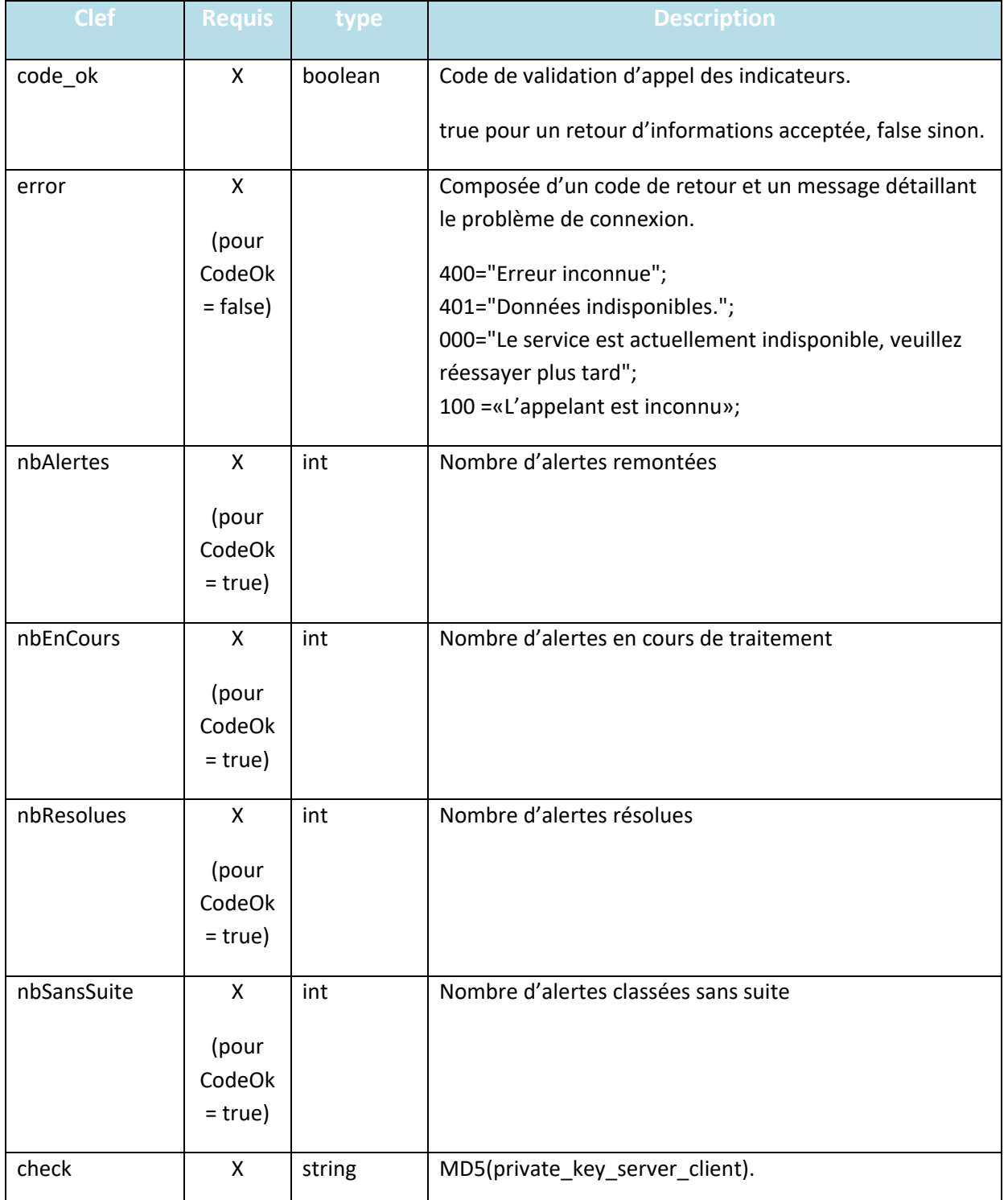

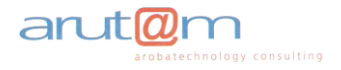

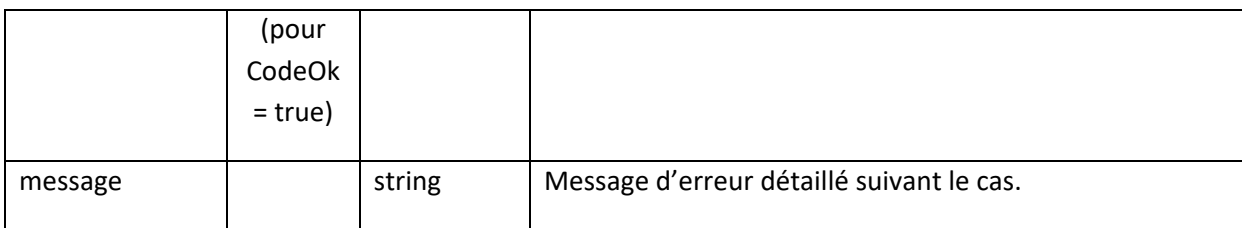

#### <span id="page-17-0"></span>**6.5.2 Réponse positive**

```
{
 "code_ok": "true",
 "nbAlertes": "993",
 "nbEnCours": "500",
 "nbResolues": "110",
 "nbSansSuite": "63",
 "check": "2034465b994d9b3c5d10558d23eb04b8",
}
```
#### <span id="page-17-1"></span>**6.5.3 Réponse négative (suivant le cas)**

```
{
    "code_ok": "false",
 "error": {
 "code": "400",
        "message": "Erreur inconnue."
    }
    "message": "Message d'erreur détaillé."
}
```

```
{
    "code_ok": "false",
 "error": {
 "code": "401",
        "message": "Données indisponibles."
    }
     "message": "Message d'erreur détaillé."
}
```
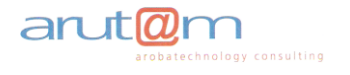

# <span id="page-18-0"></span>**7 WS Récupérer les valeurs des indicateurs de l'appelant**

# <span id="page-18-1"></span>**7.1 Description**

Ce web service permet à l'application de récupérer les valeurs des indicateurs restreints à l'appelant à afficher en home page. C'est-à-dire les indicateurs relatifs aux signalements postés depuis votre application uniquement (relatifs au même Identifiant appelant = id\_origin).

Les indicateurs devant être affichés si besoin même lorsqu'un utilisateur n'est pas connecté, aucun paramètre identifiant l'utilisateur n'est requis.

# <span id="page-18-2"></span>**7.2 Url & Méthode**

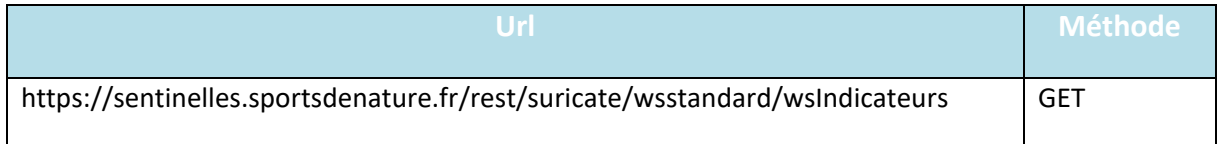

# <span id="page-18-3"></span>**7.3 Paramètres**

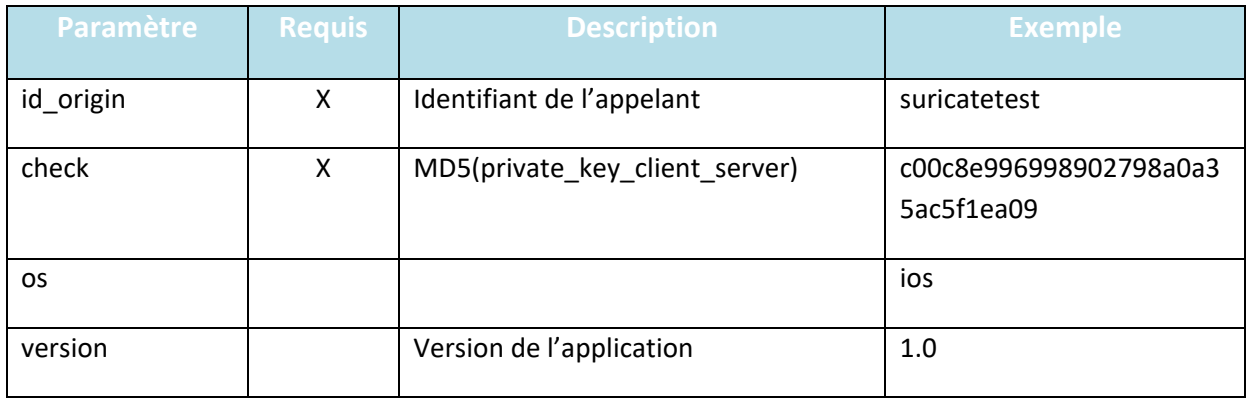

# <span id="page-18-4"></span>**7.4 Exemple d'appel**

[https://sentinelles.sportsdenature.fr/rest/suricate/wsstandard/wsIndicateurs?id\\_origin=suricatetest](https://sentinelles.sportsdenature.fr/rest/suricate/wsstandard/wsIndicateurs?id_origin=suricatetest&check=c00c8e996998902798a0a35ac5f1ea09&os=ios&version=1.0) [&check=c00c8e996998902798a0a35ac5f1ea09&os=ios&version=1.0](https://sentinelles.sportsdenature.fr/rest/suricate/wsstandard/wsIndicateurs?id_origin=suricatetest&check=c00c8e996998902798a0a35ac5f1ea09&os=ios&version=1.0)

# <span id="page-18-5"></span>**7.5 Réponse**

La réponse est un flux JSON avec les paires clef-valeur décrites ci-dessous.

#### <span id="page-18-6"></span>**7.5.1 Paramètres**

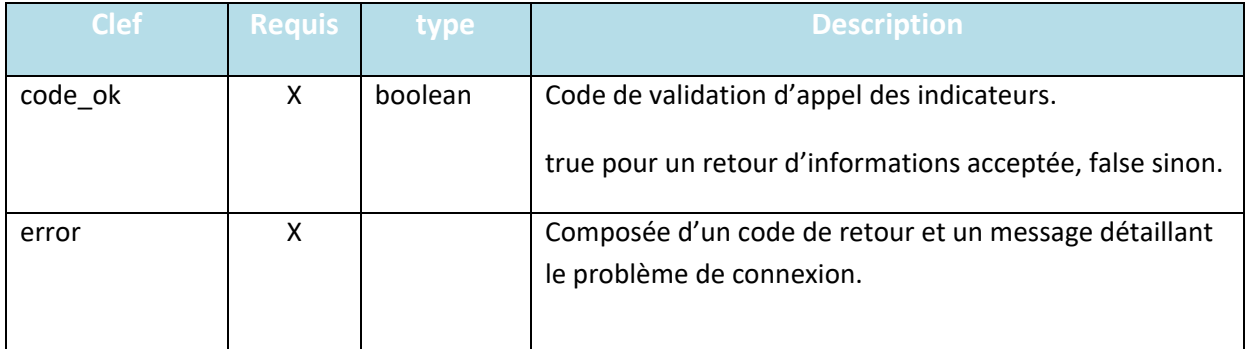

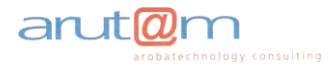

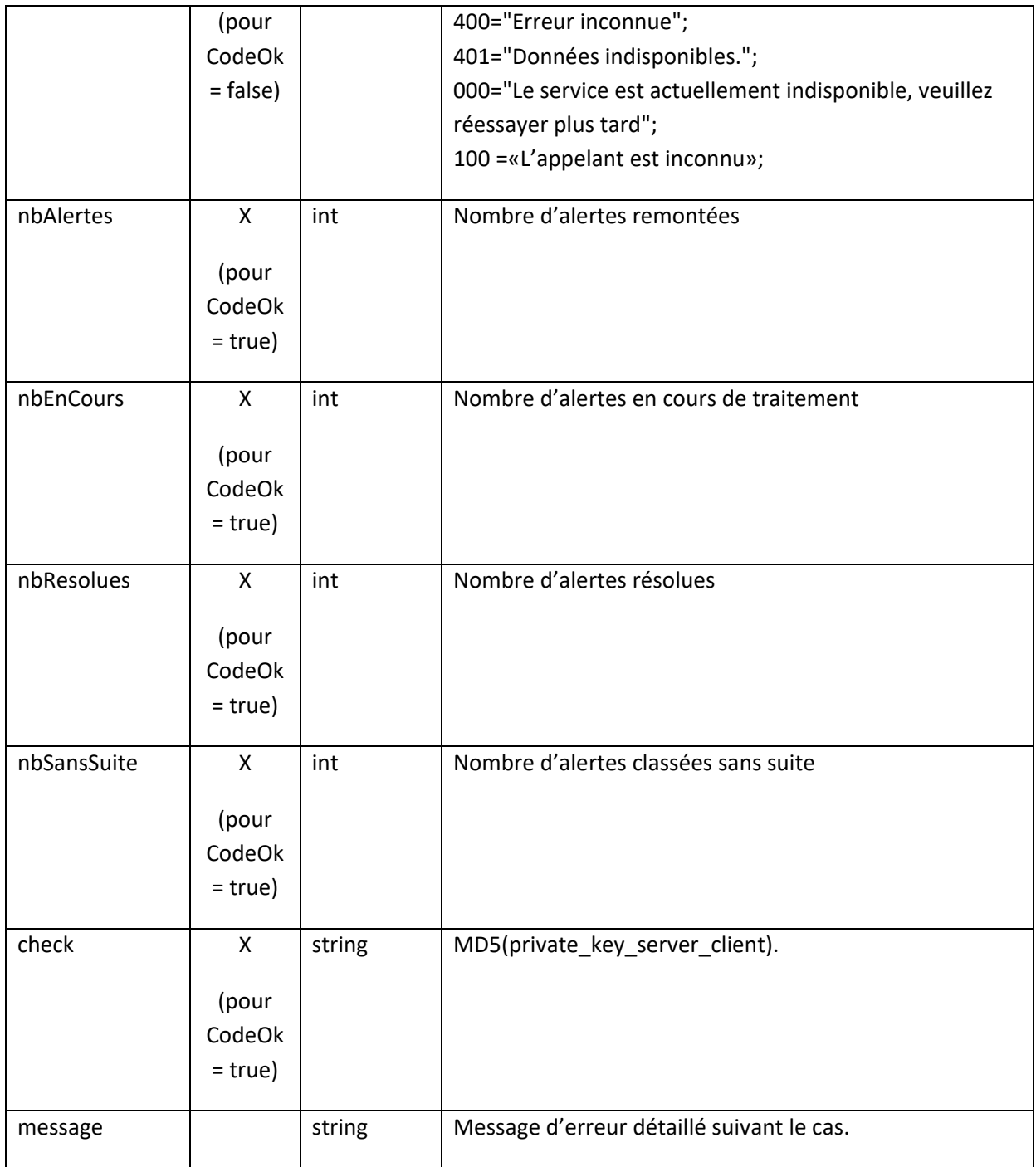

## <span id="page-19-0"></span>**7.5.2 Réponse positive**

```
{
 "code_ok": "true",
 "nbAlertes": "993",
 "nbEnCours": "500",
 "nbResolues": "110",
 "nbSansSuite": "63",
 "check": "2034465b994d9b3c5d10558d23eb04b8",
}
```
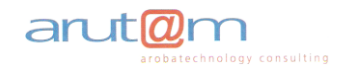

<span id="page-20-0"></span>**7.5.3 Réponse négative (suivant le cas)**

```
{
     "code_ok": "false",
 "error": {
 "code": "400",
        "message": "Erreur inconnue."
    }
     "message": "Message d'erreur détaillé."
}
```

```
{
     "code_ok": "false",
    "error": {
        "code": "401",
        "message": "Données indisponibles."
 }
     "message": "Message d'erreur détaillé."
}
```
# <span id="page-20-1"></span>**8 WS Récupérer les actualités**

## <span id="page-20-2"></span>**8.1 Description**

Ce web service permet à l'application de récupérer les actualités. Les actualités devant être affichés même lorsqu'un utilisateur n'est pas connecté, aucun paramètre identifiant l'utilisateur n'est requis.

#### <span id="page-20-3"></span>**8.2 Url**

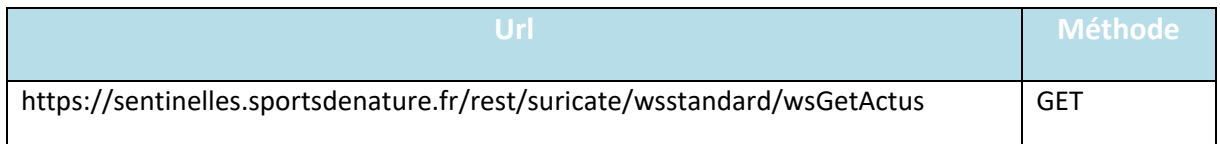

#### <span id="page-20-4"></span>**8.3 Paramètres**

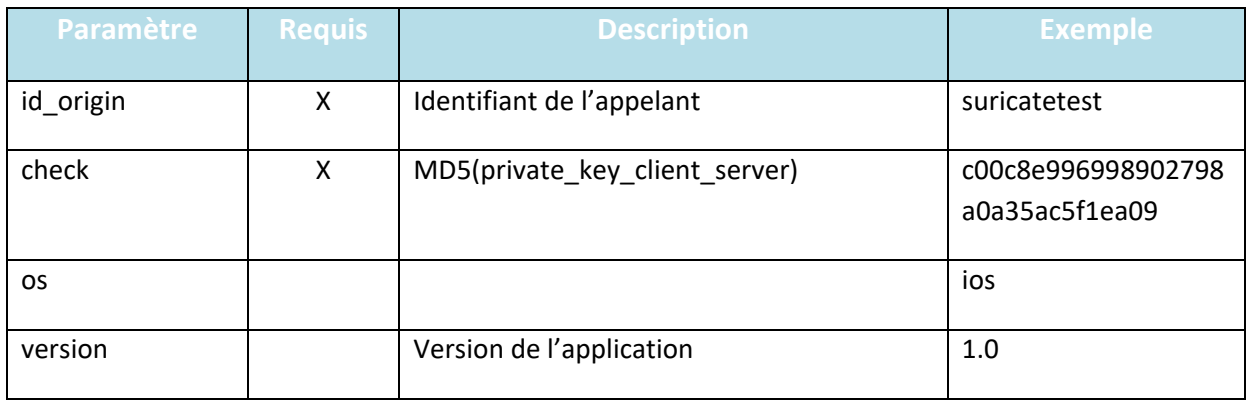

#### <span id="page-20-5"></span>**8.4 Exemple d'appel**

[https://sentinelles.sportsdenature.fr/rest/suricate/wsstandard/wsGetActus?id\\_origin=suricatetest&c](https://sentinelles.sportsdenature.fr/rest/suricate/wsstandard/wsGetActus?id_origin=suricatetest&check=c00c8e996998902798a0a35ac5f1ea09&os=ios&version=1.0) [heck=c00c8e996998902798a0a35ac5f1ea09&os=ios&version=1.0](https://sentinelles.sportsdenature.fr/rest/suricate/wsstandard/wsGetActus?id_origin=suricatetest&check=c00c8e996998902798a0a35ac5f1ea09&os=ios&version=1.0)

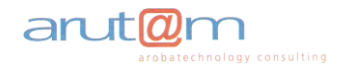

## <span id="page-21-0"></span>**8.5 Réponse**

La réponse est un flux JSON avec les paires clef-valeur décrites ci-dessous.

Seules sont retournées les actualités publiées sur le site, tenant compte de la date/heure de la requête sur le web service, de la date/heure de début de publication d'une actualité et d'une éventuelle date/heure de fin de publication de l'actualité.

Les actualités sont triées par date de début de publication ante-chronologiquement.

ATTENTION : actuellement le champ « description » contient des liens (balises images par exemple) relatifs. Ces liens sont à modifier par le webmestre de [https://sentinelles.sportsdenature.fr/](http://sentinelles.sportsdenature.fr/) afin de les transformer en URL absolues (https://....)

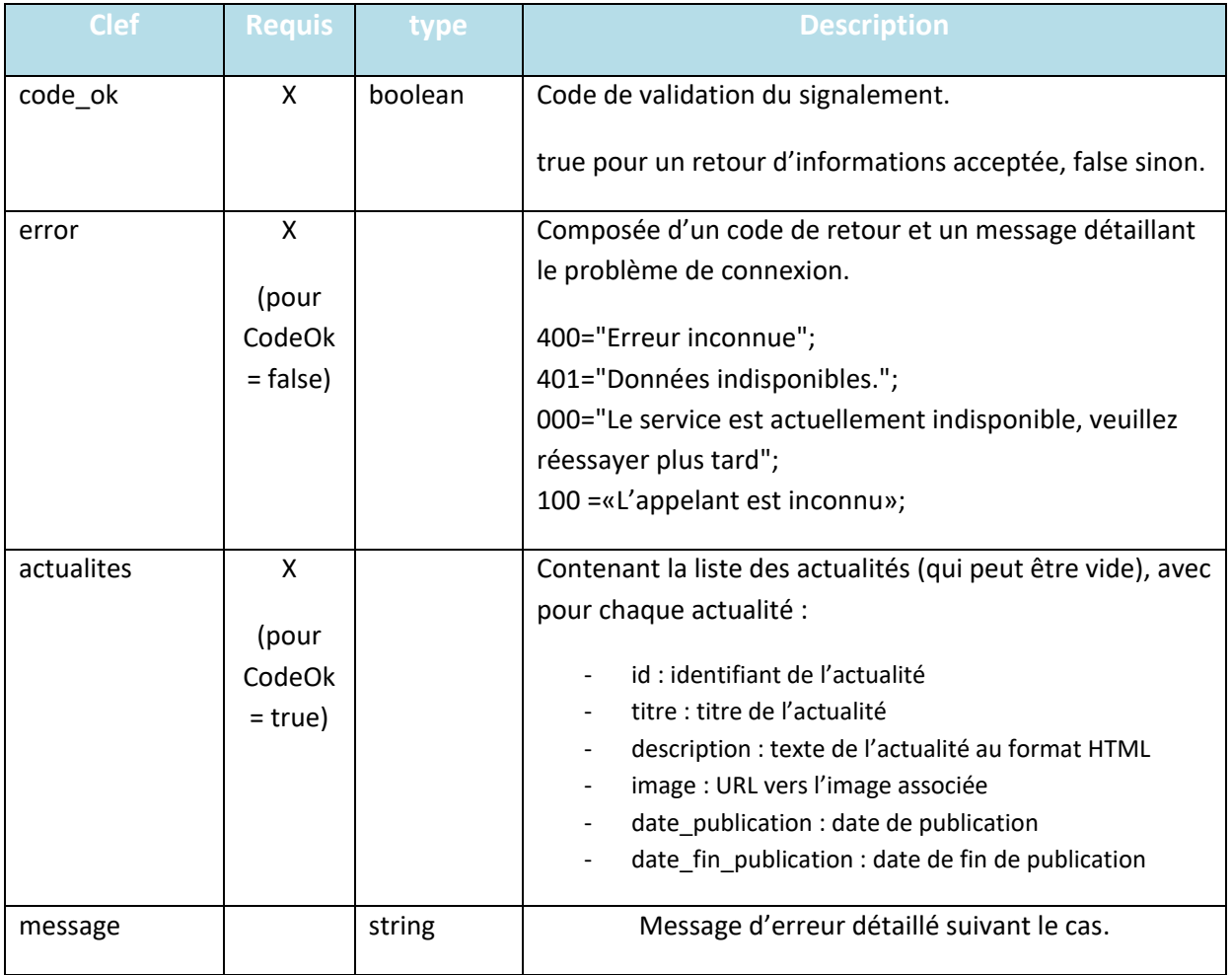

#### <span id="page-21-1"></span>**8.5.1 Réponse positive**

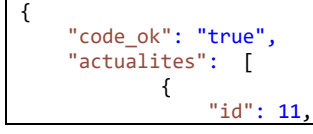

arut

```
 "titre": "LA FÉDÉRATION FRANÇAISE DE RANDONNÉE PLEINEMENT ENGAGÉE DANS SURICATE",
                "description": "Patrick Salmon, chargé de mission Suricate, est d'abord un baliseur. 
En 2014, il devient responsable Eco-veille® au Comité FFRandonnée 95, avant qu'on ne lui confie la 
gestion du nouvel outil mis en place, répondant au doux nom de «Suricate» ... lire la suite sur le 
site de la <a href=\"http://www.ffrandonnee.fr/a/967/l-experience-suric-te-de-patrick.aspx/\'
target=\"_blank\"> FF Randonnée </a></p>",
 "image": "https://sentinelles.sportsdenature.fr/docs/news/1017/BB870D37-5056-AA2B-
DD93EE162639AF37_min.jpg",
 "date_publication": "2015-07-15 15:34:00",
               "date_fin_publication": "2015-07-15 15:35:28",
\}, {
"id": 12,
                "titre": "L'IGN ET SURICATE FÉDÈRENT LEURS ÉNERGIES!",
                "description": "Patrick Salmon, chargé de mission Suricate, est d'abord un baliseur. 
En 2014, il devient responsable Eco-veille® au Comité FFRandonnée 95, avant qu'on ne lui confie la 
gestion du nouvel outil mis en place, répondant au doux nom de «Suricate» ... lire la suite sur le 
site de la <a href=\"http://www.ffrandonnee.fr/a/967/l-experience-suric-te-de-patrick.aspx/\"
target=\"_blank\"> FF Randonnée </a></p>",
                "image": "",
                "date_publication": "2015-07-16 15:34:00",
            "date_fin_publication": ""
 }
    ]
}
```
<span id="page-22-0"></span>**8.5.2 Réponse négative (suivant le cas)**

```
{
     "code_ok": "false",
     "error": {
         "code": "400",
         "message": "Erreur inconnue."
     },
     .<br>"message": "Message d'erreur détaillé."
}
```
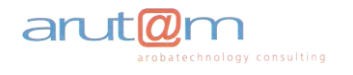

# <span id="page-23-0"></span>**9 WS Santé Serveur**

## <span id="page-23-1"></span>**9.1 Description**

Ce web service permet à l'application de récupérer l'état du serveur Suricate. Si le serveur n'est pas disponible, un code d'erreur spécifique est envoyé par l'API avec un message associé.

Si l'API renvoi un code d'erreur indiquant que le serveur n'est pas disponible, il est important que l'appelant n'utilise pas les autres méthodes de l'API pendant l'indisponibilité du serveur (« statusCode » différent de « 200 »)

#### <span id="page-23-2"></span>**9.2 Url**

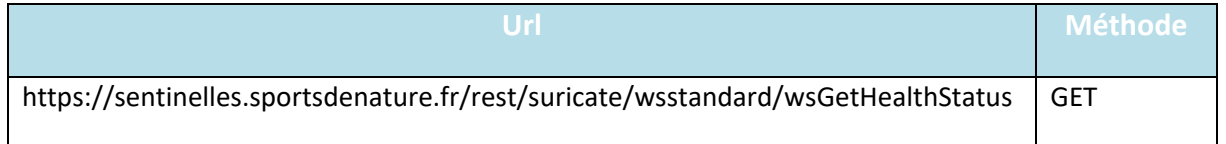

# <span id="page-23-3"></span>**9.3 Paramètres**

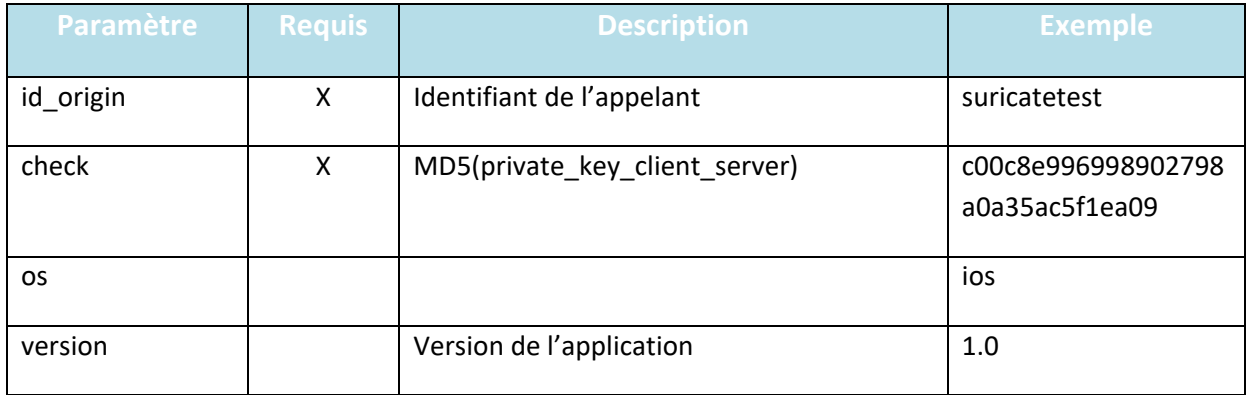

#### <span id="page-23-4"></span>**9.4 Exemple d'appel**

[https://sentinelles.sportsdenature.fr/rest/suricate/wsstandard/wsGetHealthStatus?id\\_origin=suricat](https://sentinelles.sportsdenature.fr/rest/suricate/wsstandard/wsGetHealthStatus?id_origin=suricatetest&check=c00c8e996998902798a0a35ac5f1ea09&os=ios&version=1.0) [etest&check=c00c8e996998902798a0a35ac5f1ea09&os=ios&version=1.0](https://sentinelles.sportsdenature.fr/rest/suricate/wsstandard/wsGetHealthStatus?id_origin=suricatetest&check=c00c8e996998902798a0a35ac5f1ea09&os=ios&version=1.0)

#### <span id="page-23-5"></span>**9.5 Réponse**

La réponse est un flux JSON avec les paires clef-valeur décrites ci-dessous.

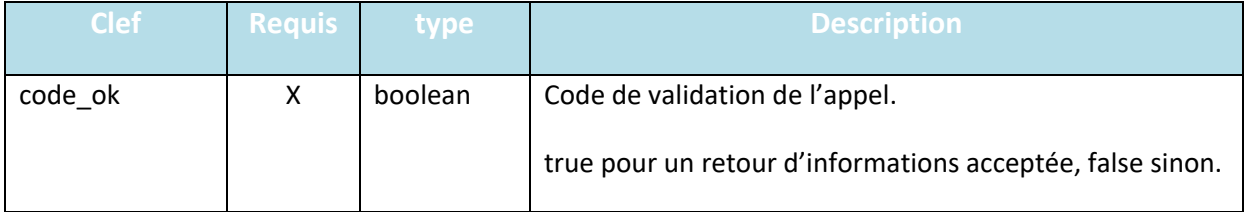

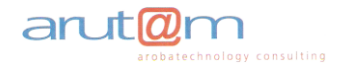

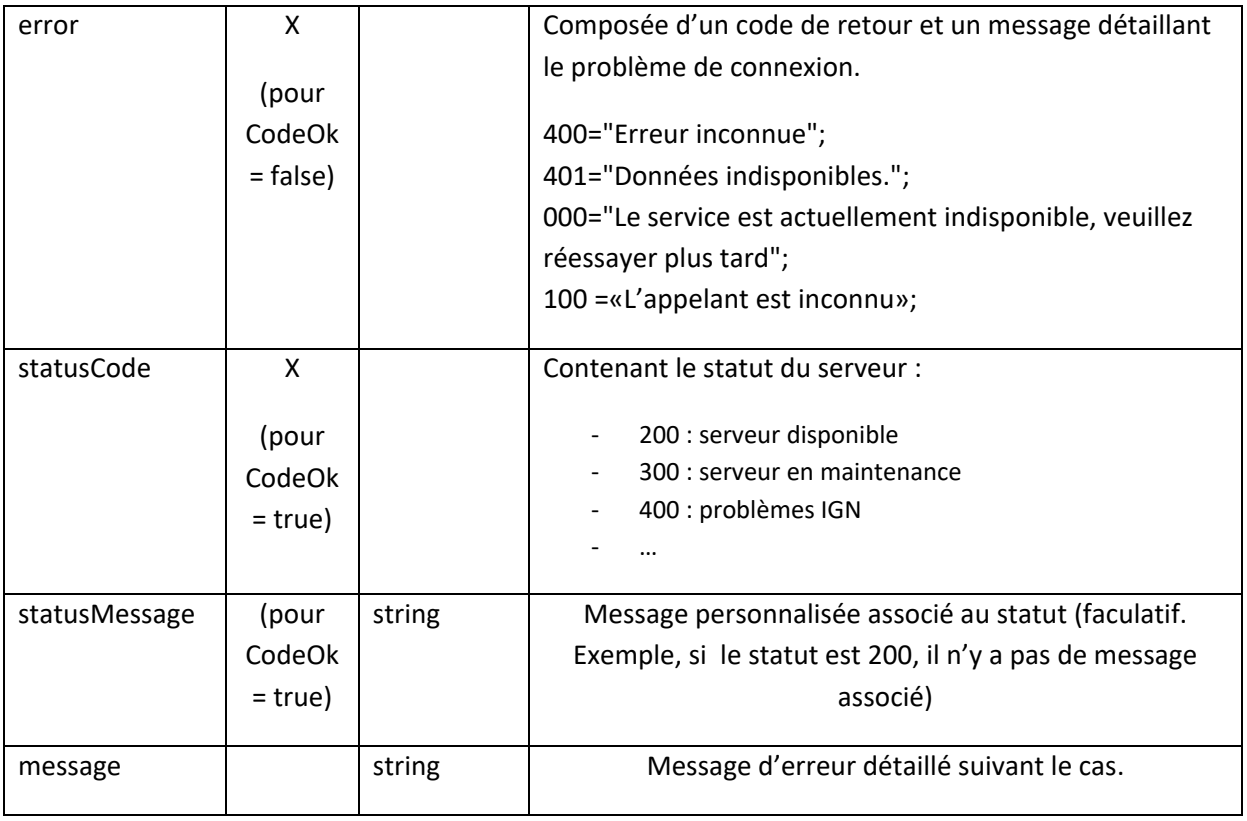

#### <span id="page-24-0"></span>**9.5.1 Réponse positive**

```
{
 "code_ok": "true",
 "statusCode": 400,
 "statusMessage": "Les services de l'IGN sont en panne. Le système d'Alerte Suricate est fermée 
jusqu'à rétablissement des services IGN"
}
```
#### <span id="page-24-1"></span>**9.5.2 Réponse négative (suivant le cas)**

```
{
     "code_ok": "false",
 "error": {
 "code": "400",
        "message": "Erreur inconnue."
     },
     "message": "Message d'erreur détaillé."
}
```
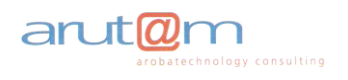

# <span id="page-25-0"></span>**10 WS Récupérer le dernier message d'information**

# <span id="page-25-1"></span>**10.1 Description**

Ce web service permet à l'application de récupérer le dernier message d'information en cours dans le système Suricate afin de l'afficher sur le système de l'appelant.

La méthode renvoi un message vide s'il n'y a pas d'information à afficher.

## <span id="page-25-2"></span>**10.2 Url**

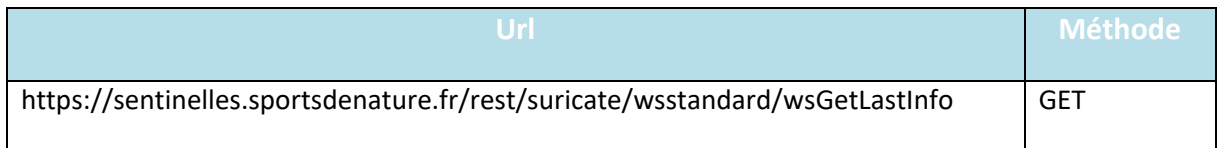

# <span id="page-25-3"></span>**10.3 Paramètres**

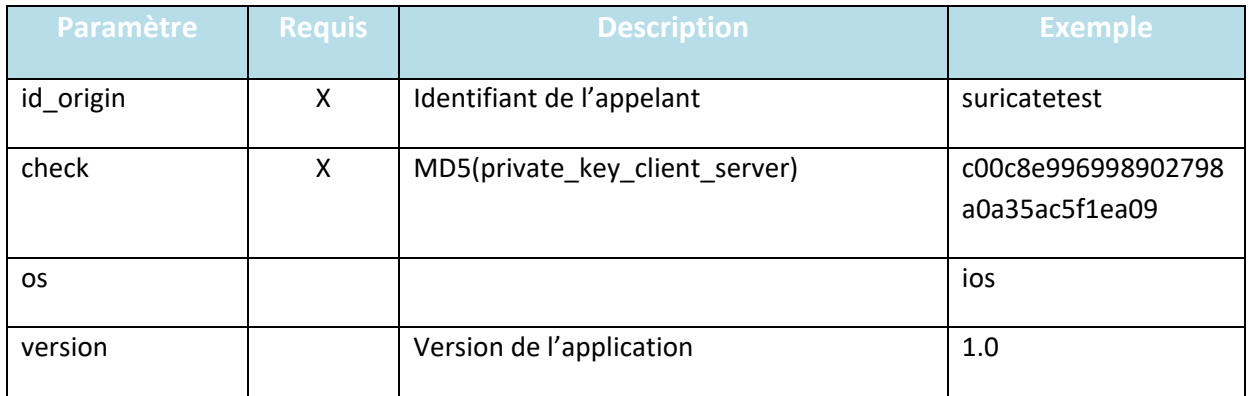

#### <span id="page-25-4"></span>**10.4 Exemple d'appel**

[https://sentinelles.sportsdenature.fr/rest/suricate/wsstandard/wsGetLastInfo?id\\_origin=suricatetest](https://sentinelles.sportsdenature.fr/rest/suricate/wsstandard/wsGetLastInfo?id_origin=suricatetest&check=c00c8e996998902798a0a35ac5f1ea09&os=ios&version=1.0) [&check=c00c8e996998902798a0a35ac5f1ea09&os=ios&version=1.0](https://sentinelles.sportsdenature.fr/rest/suricate/wsstandard/wsGetLastInfo?id_origin=suricatetest&check=c00c8e996998902798a0a35ac5f1ea09&os=ios&version=1.0)

#### <span id="page-25-5"></span>**10.5 Réponse**

La réponse est un flux JSON avec les paires clef-valeur décrites ci-dessous.

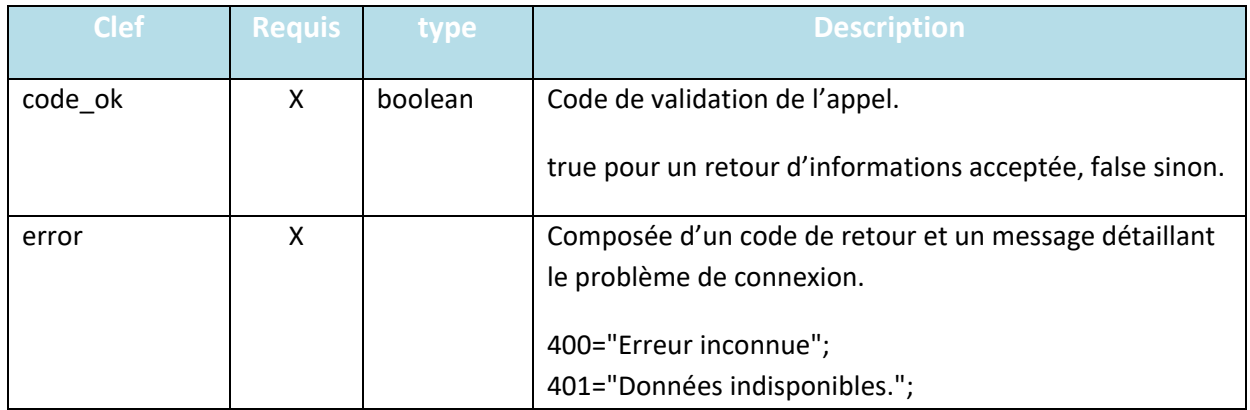

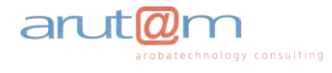

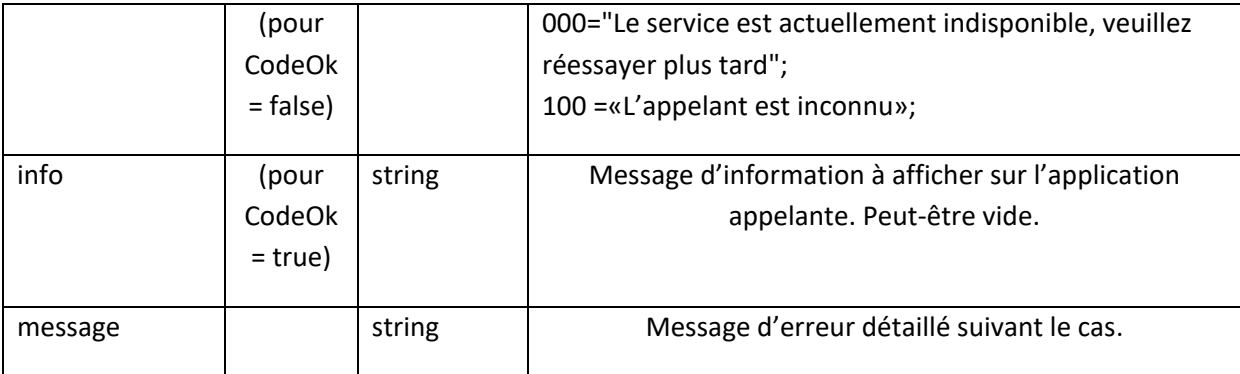

#### <span id="page-26-0"></span>**10.5.1 Réponse positive**

```
{
     "code_ok": "true",
     "info": "Le service Suricate sera indisponible cette fin de semaine pour cause de maintenance"
}
```
#### <span id="page-26-1"></span>**10.5.2 Réponse négative (suivant le cas)**

```
{
 "code_ok": "false",
 "error": {
 "code": "400",
 "message": "Erreur inconnue."
 },
 "message": "Message d'erreur détaillé."
}
```
[FIN]

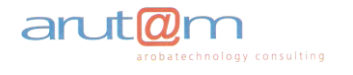